# 在Catalyst 2层交换机和2948G-L3/4908G-L3交换 机之间的EtherChannel和Trunking配置示例

## 目录

[简介](#page-0-0) [开始使用前](#page-0-1)  [规则](#page-0-2) [先决条件](#page-0-3) [使用的组件](#page-1-0) [背景理论](#page-1-1) [配置](#page-1-2) [创建端口信道](#page-1-3) [网络图](#page-2-0) [配置](#page-2-1) [验证](#page-5-0) [用于 Catalyst 2950 的 show 命令](#page-5-1) [用于 Catalyst 2948G-L3 的 show 命令](#page-7-0) [故障排除](#page-9-0) [相关信息](#page-9-1)

# <span id="page-0-0"></span>简介

本文描述Catalyst 2950和Catalyst 2948G-L3交换机之间的以太网信道设置和802.1q 中继。根据用 于接口或端口形成以太网信道的速度,以太网信道被称为快速以太网信道(FEC)或吉比特以太网信 道 (GEC)。

注意:Catalyst 2950交换机仅支持802.1Q中继,不支持交换机间链路协议(ISL)中继。Catalyst 2948G-L3和Catalyst 4908G-L3交换机共用同一个软件镜像,因此用于本文的Catalyst 2948G-L3配 置也适用于Catalyst 4908G-L3交换机。

在此配置示例中,Catalyst 2950交换机上的2个快速以太网接口,被捆绑到配有Catalyst 2948G-L3交换机的2个快速以太网接口的FEC。FEC、GEC、端口通道和通道组在本文档中指 EtherChannel。

# <span id="page-0-1"></span>开始使用前

## <span id="page-0-2"></span>规则

有关文档规则的详细信息,请参阅 [Cisco 技术提示规则。](//www.cisco.com/en/US/tech/tk801/tk36/technologies_tech_note09186a0080121ac5.shtml)

## <span id="page-0-3"></span>先决条件

本文描述交换机提供的示例配置和相关show命令输出。关于各别的交换机的详细资料和特定警告或 者指南,参见以下文件:

- Catalyst 2950交换机配置EtherChannel
- Catalyst 2950交换机配置VLAN中继
- [Catalyst 2948G-L3交换机配置EtherChannel](//www.cisco.com/en/US/docs/switches/lan/catalyst2948gand4908g/12.0_18_w5_22a/configuration/guide/ether_ch.html)
- [Catalyst 2948G-L3交换机配置VLAN封装](//www.cisco.com/en/US/docs/switches/lan/catalyst2948gand4908g/12.0_18_w5_22a/configuration/guide/vlan_cnfg.html)

## <span id="page-1-0"></span>使用的组件

本文档中的信息基于以下软件和硬件版本。

- 运行Cisco IOS®软件12.0(14)W5(20)的Catalyst 2948G-L3交换机
- 运行Cisco IOS软件12.1(12c)EA1的Catalyst 2950交换机

本文档中的信息都是基于特定实验室环境中的设备创建的。本文档中使用的所有设备最初均采用原 始(默认)配置。如果您是在真实网络上操作,请确保您在使用任何命令前已经了解其潜在影响。

### <span id="page-1-1"></span>背景理论

从配置角度看,Catalyst 2948G-L3交换机是路由器。它使用Cisco IOS命令行,默认情况下,所有 接口都是路由接口。

默认情况下,Catalyst 2948G-L3交换机不扩展VLAN。因为所有接口是路由接口,所以每个接口必 须属于不同的网络或子网。如果您希望两个或多个接口属于相同子网,在这些接口上需要配置桥接 。

Catalyst 2948G-L3交换机不支持其他Catalyst交换机上发现的协商协议,例如VLAN中继协议 (VTP)、动态中继协议(DTP)和端口侵略协议(PAgP)。 我们建议这些协议在连接到Catalyst 2948G-L3交换机的Catalyst 2950接口上是关闭的。

在Catalyst 2948G-L3交换机上,在中继上的本地VLAN收的所有数据流在软件中被路由。这意味着 流量被发送到CPU。当很大量数据流在此VLAN上发送时,会引起Catalyst 2948G-L3交换机上的高 CPU负荷,并对网络性能具有负面影响。建议创建假的VLAN (例如VLAN 99),这种VLAN可以用作 中继线的本地VLAN。所有用户数据流在其他VLAN中发送并在硬件中路由,从而实现更好的性能。

## <span id="page-1-2"></span>配置

本部分提供有关如何配置本文档所述功能的信息。

**注:要**查找有关本文档中使用的命令的其他信息,请使用命[令查找工](//tools.cisco.com/Support/CLILookup/cltSearchAction.do)具([仅注册](//tools.cisco.com/RPF/register/register.do)客户)。

### <span id="page-1-3"></span>创建端口信道

当配置以太网信道时,建议您通过遵从下面的步骤创建一条端口信道。这将避免在配置过程中生成 树协议(STP)可能出现的问题。如果一端在另一边配置为信道之前配置为信道,会出现STP循环。因 此,交换机可以将环路中涉及的接口置于Errordisabled状态。以下步骤是此特定配置方案的指导原 则。

在Catalyst 2948G-L3交换机上:

- 1. shut down模式。
- 2. 创建端口通道(通道组)。 端口信道运载不同的VLAN,因此为中继上存在的每个VLAN创建 一个子接口。在802.1q中继线上,中继线上传输的所有信息包都被加上标签,但本地VLAN上 数据流除外。因此,您需要通过在末端放置关键字"本地"来区分与本地VLAN相应的子接口。 如前所述,最好使用没有用户数据流的虚拟VLAN。
- 默认情况下,Catalyst 2948G-L3交换机具有所有路由端口。2948G-L3中的能够与2950上不同 3. VLAN连接的端口,您必须执行桥接。属于同一VLAN(网络或子网)的接口(和子接口)必须配置 为属于同一网桥组。要在这些不同的网桥组之间路由,必须启用集成路由和桥接(IRB)。 在Catalyst 2950交换机上:
	- 1. 配置将属于中继线信道的接口,并确定DTP处于关闭状态。**这是通过在物理接口上发出** switchport nonegotiate命令来完成的。在VLAN数据库中配置假的VLAN (本例中的VLAN 99),该VLAN在中继线中将用作本地VLAN。除非另有说明,否则802.1Q中继上的本征 VLAN是VLAN 1。您需要在两个接口上指定将VLAN 99用作本征VLAN。这是通过在物理接口 上发出switchport trunk native vlan 99 命令来完成的。
	- 2. 创建端口信道并且是确保设置信道模式至打开状态(这就关闭了PAgP)。
	- 3. 通过发出no shut命令,重新启用以前在Catalyst 2948G-L3交换机上禁用的接口。

### <span id="page-2-0"></span>网络图

本文档使用下图所示的网络设置。

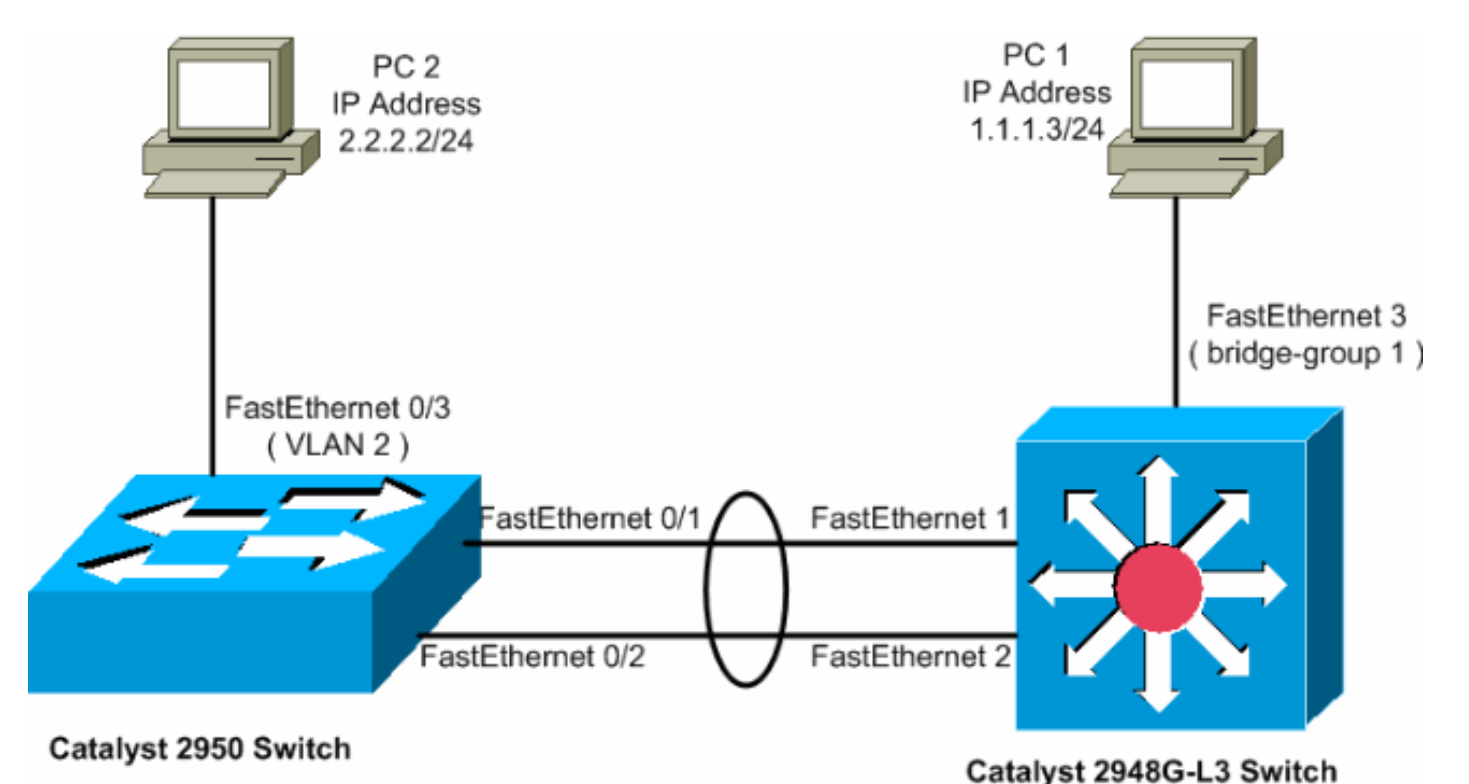

<span id="page-2-1"></span>配置

本文档使用如下所示的配置。

- Catalyst 2948G-L3
- Catalyst 2950

#### Catalyst 2948G-L3

2948G-L3#**show run**

*!--- The following configuration shows how to configure Catalyst 2948G-L3 !--- for bridging and connect to a Catalyst 2950 with 802.1Q trunking !--- over EtherChannel. For configuring interVLAN-routing on Catalyst !--- 2948G-L3, refer to [Catalyst 2948G-L3](//www.cisco.com/en/US/products/hw/switches/ps672/products_tech_note09186a0080093f8f.shtml#example2) [Sample Configurations](//www.cisco.com/en/US/products/hw/switches/ps672/products_tech_note09186a0080093f8f.shtml#example2).* Building configuration... Current configuration: ! ! version 12.0 no service pad service timestamps debug uptime service timestamps log datetime no service password-encryption ! hostname 2948G-L3 ! ! ip subnet-zero ! *!--- Enable IRB when routing between different !--- bridge groups is needed.* bridge irb ! *!-- - Configure a logical interface for the EtherChannel.* interface Port-channel1 no ip address no ip directedbroadcast hold-queue 300 in ! *!--- Create a subinterface for each VLAN on the port channel.* ! interface Portchannel1.1 *!--- Specify the encapsulation and VLAN number.* encapsulation dot1Q 1 no ip redirects no ip directed-broadcast *!--- Add the subinterface to the appropriate bridge group. !--- All the interfaces (and subinterfaces) that belong to the !--- same VLAN (network or subnet) should be configured to fall !--- in the same bridge group.* bridge-group 1 ! *!--- Configure a subinterface for the second VLAN. !--- This procedure must be repeated for every VLAN.* ! interface Portchannel1.2 encapsulation dot1Q 2 no ip redirects no ip directed-broadcast bridge-group 2 ! *!--- Configure a subinterface for the native VLAN.* ! interface Portchannel1.99 encapsulation dot1Q 99 native no ip redirects no ip directed-broadcast *!--- Note in this case you do not put any bridge group !--- statements under this subinterface. A dummy VLAN has been chosen !- -- as the native VLAN on which you do not put any traffic, !--- so there is no need to have this routed.* ! interface FastEthernet1 no ip address no ip directedbroadcast *!--- Configure the port to channel 1.* channelgroup 1 ! interface FastEthernet2 no ip address no ip directed-broadcast *!--- Configure the port to channel 1.* channel-group 1 ! interface FastEthernet3 no ip address no ip directed-broadcast *!--- The device connected on this interface belongs !--- to the same subnet (VLAN 1) as subinterface 1 on !--- the port channel, so this interface has to be added to !--- bridge-group 1.* bridge-group 1 ! *!--- If there are any other interfaces that belong to !--- the same VLAN (subnet), they all have to be added to !--- the respective bridge group.* ( .... Output is suppressed) ! ! ! a routed interface for bridge-group 1 interface BVI1 ip address 1.1.1.1 255.255.255.0 no ip directed-broadcast no ip route-cache cef ! ! a routed interface for bridge-group 2 interface BVI2 ip address 2.2.2.1 255.255.255.0 no ip directedbroadcast no ip route-cache cef ! ip classless ! ! bridge 1 protocol ieee command enables bridging using the IEEE 802.1d spanning-tree bridge 1 protocol ieee ! The bridge 1 route ip command specifies that IP will be routed bridge 1 route ip ! bridge 2 protocol ieee command enables bridging using the IEEE 802.1d spanningtree bridge 2 protocol ieee ! bridge 2 route ip command specifies that IP will be routed bridge 2 route ip ! line con 0 transport input none line aux 0 line vty 0 4

#### login ! end Catalyst 2950 5-2950-24##**show run** Building configuration... Current configuration : 1986 bytes ! version 12.1 no service single-slot-reload-enable no service pad service timestamps debug uptime service timestamps log uptime no service password-encryption ! hostname 5-2950-24# ! ! ! *!--- VLAN 2 is created for this lab set up, !--- and VLAN 1 is created by default.* vlan 2 ip subnet-zero *!--- For information on VTP, refer to !--- [Understanding and](//www.cisco.com/en/US/tech/tk389/tk689/technologies_tech_note09186a0080094c52.shtml) [Configuring VLAN Trunk Protocol \(VTP\)](//www.cisco.com/en/US/tech/tk389/tk689/technologies_tech_note09186a0080094c52.shtml)* vtp domain cisco vtp mode transparent ! spanning-tree extend system-id ! *!--- A logical port-channel interface is automatically created !--- when ports are grouped into a channel group.* ! interface Port-channel1 *!--- The* **switchport trunk native vlan 99** command is !--- issued on the Fast Ethernet interface. switchport trunk native vlan 99 *!--- The* **switchport mode trunk** command is !--- issued on the Fast Ethernet interface. switchport mode trunk *!-- The* **switchport nonegotiate** command is !--- issued on the Fast Ethernet interface. switchport nonegotiate no ip address flowcontrol send off ! interface FastEthernet0/1 *!--- Configure the port to be in trunking mode.* switchport mode trunk *!--- Configure a dummy VLAN as the native VLAN. !--- For this example, VLAN 99 is used.* switchport trunk native vlan 99 *!--- Disable the DTP negotiation on this interface !--- (the Catalyst 2948G-L3 switch does not support these frames).* switchport

nonegotiate no ip address *!--- Configure the port to channel without PAgP.* channel-group 1 mode on ! interface FastEthernet0/2 *!--- Configure the port to be in trunking mode.* switchport mode trunk *!--- Configure a dummy VLAN as the native VLAN. !--- For this example, VLAN 99 is used.* switchport trunk native vlan 99 *!--- Disable the DTP negotiation on this interface !--- (the Catalyst 2948G-L3 switch does not support these frames).* switchport nonegotiate no ip address *!--- Configure the port to channel without PAgP.* channel-group 1 mode on ! interface FastEthernet0/3 *!--- The PC2 on this interface belongs to VLAN 2.* switchport access vlan 2 switchport mode access no ip address *!--- On the userports, enable*

```
portfast to increase !--- the STP convergence time.
spanning-tree portfast ! ( .... Output is suppressed) !
interface Vlan1 ip address 1.1.1.2 255.255.255.0 no ip
route-cache ! ip http server ! ! line con 0 line vty 5
15 ! end
```
# <span id="page-5-0"></span>验证

此部分提供您能使用确认您的配置正常工作的信息。

[命令输出解释程序工具\(仅限注册用户\)支持某些](https://www.cisco.com/cgi-bin/Support/OutputInterpreter/home.pl) show 命令,使用此工具可以查看对 show 命令 输出的分析。

## <span id="page-5-1"></span>用于 Catalyst 2950 的 show 命令

以下show命令验证了用于Catalyst 2950 交换机的配置。(如下面的输出所示)。

#### 5-2950-24##**show vlan**

Po1 1-4094

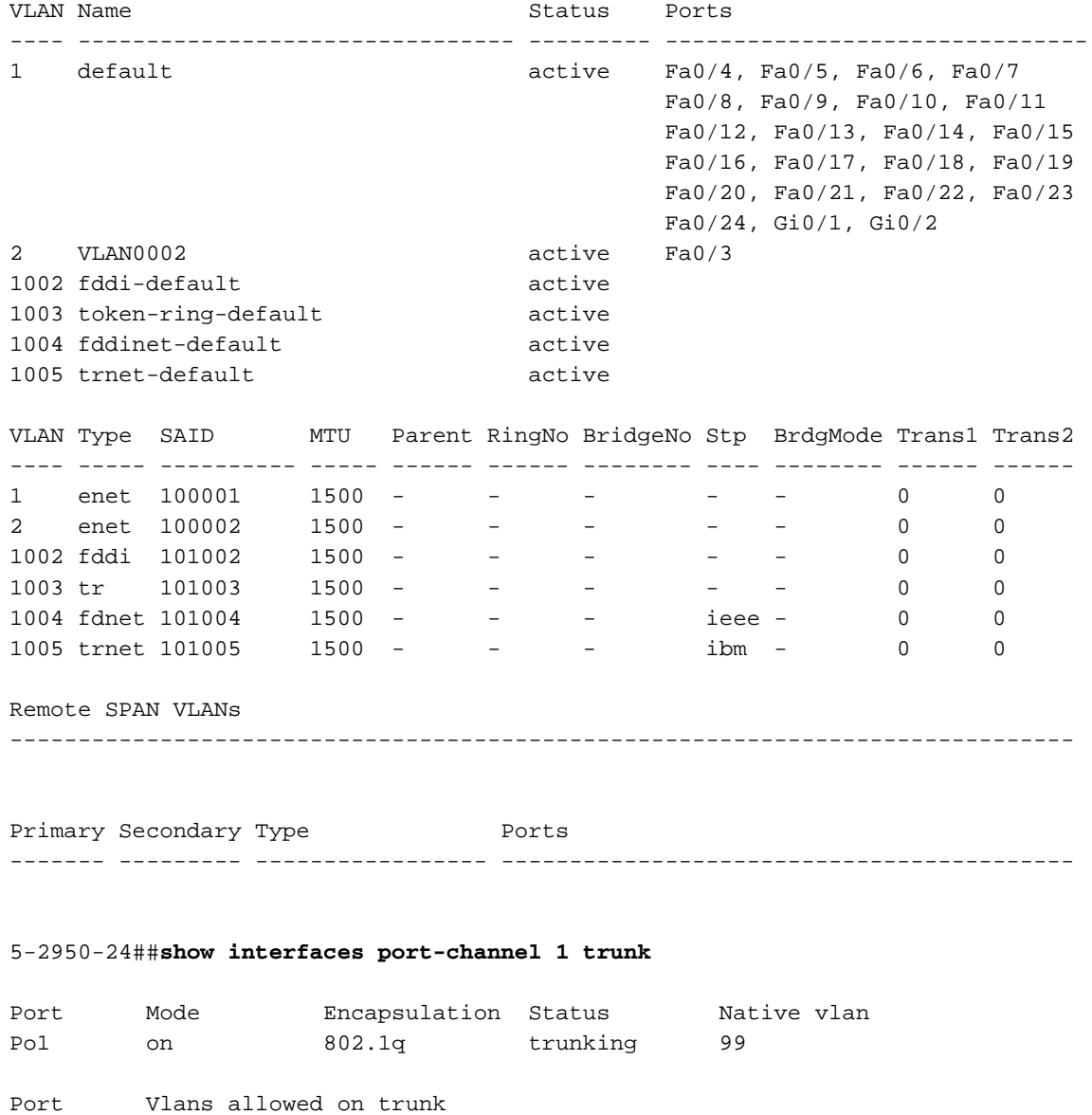

Port Vlans allowed and active in management domain  $P_01$  1-2 Port Vlans in spanning tree forwarding state and not pruned Po1 1-2

#### 5-2950-24##**show interface port-channel 1** Port-channel1 is up, line protocol is up Hardware is EtherChannel, address is 0005.7428.0e02 (bia 0005.7428.0e02) MTU 1500 bytes, BW 200000 Kbit, DLY 1000 usec, reliability 255/255, txload 1/255, rxload 1/255 Encapsulation ARPA, loopback not set Full-duplex, 100Mb/s input flow-control is off, output flow-control is off Members in this channel: Fa0/1 Fa0/2 ARP type: ARPA, ARP Timeout 04:00:00 Last input 00:00:01, output 00:00:00, output hang never Last clearing of "show interface" counters never Input queue: 0/75/0/0 (size/max/drops/flushes); Total output drops: 0 Queueing strategy: fifo Output queue :0/40 (size/max) 5 minute input rate 25000 bits/sec, 39 packets/sec 5 minute output rate 39000 bits/sec, 59 packets/sec 11609 packets input, 955786 bytes, 0 no buffer Received 11590 broadcasts, 0 runts, 0 giants, 0 throttles 0 input errors, 0 CRC, 0 frame, 0 overrun, 0 ignored 0 watchdog, 11583 multicast, 0 pause input 0 input packets with dribble condition detected 17396 packets output, 1442093 bytes, 0 underruns 0 output errors, 0 collisions, 1 interface resets 0 babbles, 0 late collision, 0 deferred 0 lost carrier, 0 no carrier, 0 PAUSE output 0 output buffer failures, 0 output buffers swapped out

5-2950-24##**show interface port-channel 1 switchport** Name: Po1 Switchport: Enabled Administrative Mode: trunk Operational Mode: trunk Administrative Trunking Encapsulation: dot1q Operational Trunking Encapsulation: dot1q Negotiation of Trunking: Off Access Mode VLAN: 1 (default) Trunking Native Mode VLAN: 99 (Inactive) Administrative private-vlan host-association: none Administrative private-vlan mapping: none Operational private-vlan: none Trunking VLANs Enabled: ALL Pruning VLANs Enabled: 2-1001

Protected: false

Voice VLAN: none (Inactive) Appliance trust: none

#### 5-2950-24##**show cdp neighbors**

Capability Codes: R - Router, T - Trans Bridge, B - Source Route Bridge S - Switch, H - Host, I - IGMP, r - Repeater

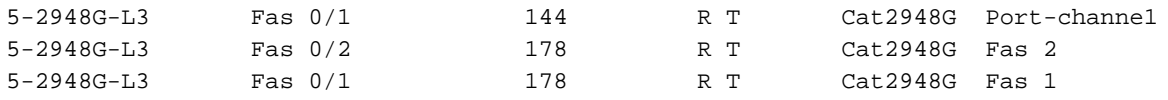

#### PC2#**ping 1.1.1.3**

Type escape sequence to abort. Sending 5, 100-byte ICMP Echos to 1.1.1.3, timeout is 2 seconds: !!!!! Success rate is 100 percent  $(5/5)$ , round-trip min/avg/max =  $4/4/4$  ms

### <span id="page-7-0"></span>用于 Catalyst 2948G-L3 的 show 命令

以下show命令验证了用于Catalyst 2948-L3 交换机的配置。(如下面的输出所示)。

5-2948G-L3#**show interfaces port-channel 1** Port-channel1 is up, line protocol is up Hardware is FEChannel, address is 0001.43ff.1407 (bia 0000.0000.0000) MTU 1500 bytes, BW 200000 Kbit, DLY 100 usec, rely 255/255, load 1/255 Encapsulation ARPA, loopback not set, keepalive set (10 sec) Half-duplex, Unknown Speed, Media type unknown ARP type: ARPA, ARP Timeout 04:00:00 No. of active members in this channel: 2 Member 0 : FastEthernet1 Member 1 : FastEthernet2 Last input 00:00:00, output 00:00:00, output hang never Last clearing of "show interface" counters never Queueing strategy: fifo Output queue 0/40, 0 drops; input queue 0/300, 0 drops 5 minute input rate 2000 bits/sec, 4 packets/sec 5 minute output rate 1000 bits/sec, 1 packets/sec 27033 packets input, 2083710 bytes, 0 no buffer Received 6194 broadcasts, 0 runts, 0 giants, 0 throttles 0 input errors, 0 CRC, 0 frame, 0 overrun, 0 ignored, 0 abort 0 watchdog, 0 multicast 0 input packets with dribble condition detected 12808 packets output, 1945983 bytes, 0 underruns 0 output errors, 0 collisions, 0 interface resets 0 babbles, 0 late collision, 0 deferred 0 lost carrier, 0 no carrier 0 output buffer failures, 0 output buffers swapped out 5-2948G-L3#**show vlan** Virtual LAN ID: 1 (IEEE 802.1Q Encapsulation) vLAN Trunk Interfaces: GigabitEthernet49 GigabitEthernet50.1 Port-channel1.1 This is configured as native Vlan for the following interface(s) : GigabitEthernet49 GigabitEthernet50 Protocols Configured: Address: Received: Transmitted: IP 10.10.10.1 0 0 0 Bridging Bridge Group 1 3418 5

Virtual LAN ID: 2 (IEEE 802.1Q Encapsulation)

 vLAN Trunk Interfaces: GigabitEthernet50.2 Port-channel1.2

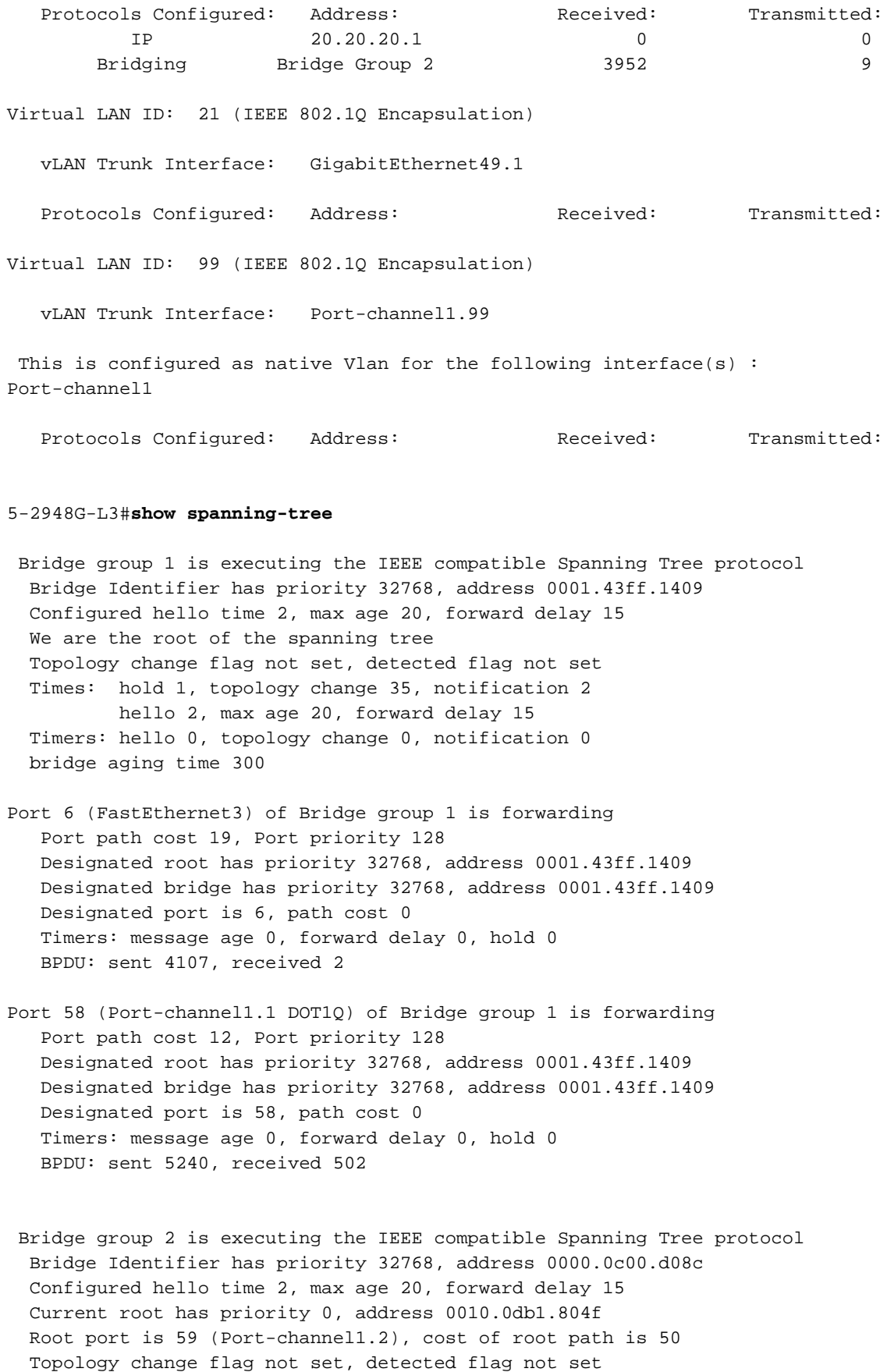

 Times: hold 1, topology change 35, notification 2 hello 2, max age 20, forward delay 15 Timers: hello 0, topology change 0, notification 0 bridge aging time 300

Port 59 (Port-channel1.2 DOT1Q) of Bridge group 2 is forwarding Port path cost 12, Port priority 128 Designated root has priority 0, address 0010.0db1.804f Designated bridge has priority 32770, address 0005.7428.0e00 Designated port is 65, path cost 38 Timers: message age 3, forward delay 0, hold 0 BPDU: sent 1790, received 3964

PC1#**ping 2.2.2.2**

Type escape sequence to abort. Sending 5, 100-byte ICMP Echos to 2.2.2.2, timeout is 2 seconds: !!!!! Success rate is 100 percent  $(5/5)$ , round-trip min/avg/max =  $4/4/4$  ms

# <span id="page-9-0"></span>故障排除

目前没有针对此配置的故障排除信息。

# <span id="page-9-1"></span>相关信息

- [了解和配置 VLAN 中继协议 \(VTP\)](//www.cisco.com/en/US/tech/tk389/tk689/technologies_tech_note09186a0080094c52.shtml?referring_site=bodynav)
- [Catalyst 2948G-L3 示例配置](//www.cisco.com/en/US/products/hw/switches/ps672/products_tech_note09186a0080093f8f.shtml#example2?referring_site=bodynav)
- · [交换机产品支持](//www.cisco.com/cisco/web/psa/default.html?mode=prod&level0=268438038&referring_site=bodynav)
- · [LAN 交换技术支持](//www.cisco.com/cisco/web/psa/default.html?mode=tech&level0=268435696&referring_site=bodynav)
- [技术支持和文档 Cisco Systems](//www.cisco.com/cisco/web/support/index.html?referring_site=bodynav)